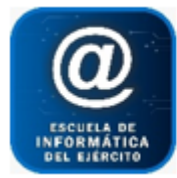

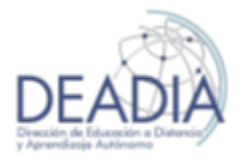

PowerPoint 2016

# **Objetivos**

- Entorno de trabajo
- Crear una presentación en blanco
- Trabajar con diferentes Diseños de diapositivas
- Definir Fondo
- Aplicar Temas
- Crear o modificar Patrones
- Trabajar con las Herramientas de Dibujo e Imágenes
- Utilizar las diferentes Vistas
- Crear Presentaciones Personalizadas
- Aplicar Transición y Efectos de Animación
- Sonido, video, grabación
- Configurar la presentación
- Imprimir la presentación
- Utilizar el Asistente de Contenido
- Hipervínculos
- Tabla de contenido

# **Prerrequisitos**

Para realizar este curso es necesario tener conocimientos básicos de Word.

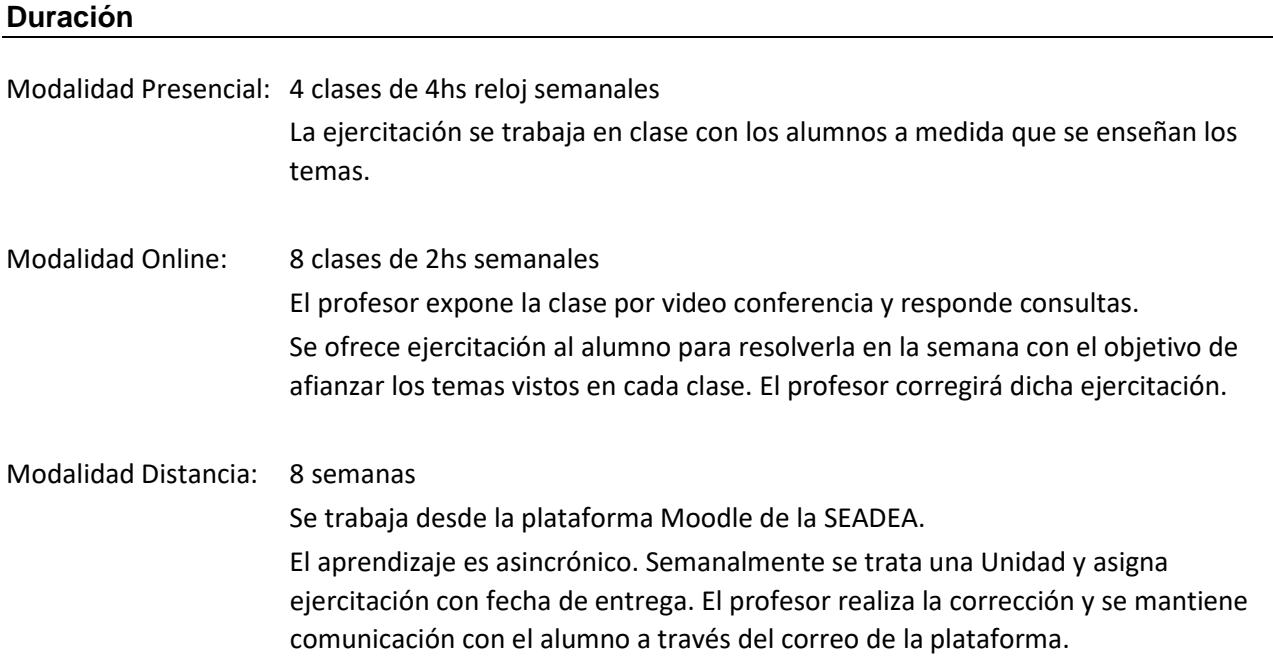

# **Contenidos del Curso**

#### **Crear una presentación**

o Reconocimiento del entorno de trabajo

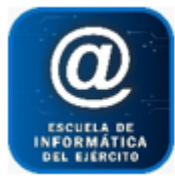

Escuela de Informática del Ejército

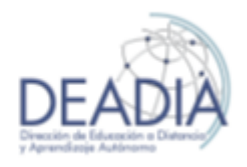

# PowerPoint 2016

- o Crear una Presentación aplicando un Tema.
	- Modificar la combinación de colores
- o Crear una Presentación en Blanco
- o Guardar, Cerrar y Abrir una Presentación
- o Enviar una Presentación por e-mail

#### **Trabajar con diferentes Diseños de diapositivas**

- o Diapositiva de Título
- o Diapositiva de Viñetas (trabajar con diferentes sangrías)
- o Diapositiva de Tablas
- o Diapositiva de Gráficos
- o Diapositiva de Organigrama
- o Modificar el diseño de una diapositiva
- o Agregar y Eliminar Diapositivas
- o Copiar y Pegar diapositivas de una misma presentación o de otra
- o Deshacer y Rehacer una Acción
- o Moverse de una Diapositiva a otra
- o Cambiar el Fondo de una Presentación

#### **Trabajar con texto**

- o Dar Formato al texto
- o Buscar y Reemplazar texto
- o Verificar la Ortografía
- o Copiar formato
- o Aplicar un Fondo al objeto texto o a la diapositiva

#### **Formas**

- o Insertar diferentes tipos de Formas
- o Insertar texto en una Forma
- o Ajustar el texto dentro de una Forma
- o Aplicar formatos a las Formas (color, relleno, bordes, etc.).
- o Aplicar efectos a una Forma.
- o Agrupar y desagrupar Formas
- o Seleccionar, alinear, ordenar, voltear, girar, cambiar el tamaño de las Formas
- o Insertar WordArt
- o Insertar un cuadro de texto
- o Mover, copiar o eliminar Formas

#### **Imágenes**

- o Insertar una Imagen desde archivo
- o Buscar una Imagen desde la web (Bing o Personal Ondrive)
- o Trabajar con la ventana Imagen
- o Aplicar Formato a una Imagen
- o Recortar partes de una imagen
- o Alinear, ajustar, posicionar, girar una imagen
- o Mover, copiar o eliminar Formas
- o Crear Marcas de Agua

#### **Organigramas (SmarArt)**

o Insertar diferentes tipos de organigramas (jerárquicos, de proceso, etc.)

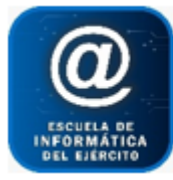

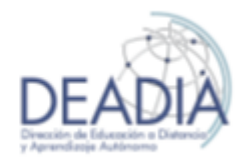

# PowerPoint 2016

- o Aplicar formatos
- o Agregar /Quitar niveles o formas
- **Objetos**
	- o Insertar Videos
	- o Insertar Gráficos de Excel

# **Multimedia**

- o Insertar y reproducir Sonido
- o Editar y Configurar el sonido
- o Grabar sonido
- o Insertar y reproducir Video
- o Grabación en pantalla
- **Patrones**
	- o Modificar el Patrón de diapositivas
	- o Crear un Patrón de título
	- o Modificar el nivel de viñetas
	- o Insertar una imagen a modo de logo
	- o Aplicar un fondo
	- o Guardar un Patrón como plantilla (Tema)
	- o Aplicar una Plantilla (Tema) creada a una nueva presentación

# **Vistas**

- o Normal
- o Esquema
- o Clasificador (opciones que ofrece)
- o Página de Notas
- o Presentación (menú contextual)

# **Impresión**

- o Encabezado y Pie de página
- o Configuración de la página
- o Vista Preliminar
- o Opciones de Impresión

# **Presentación y animaciones**

- o Presentaciones personalizadas
- o Configurar la presentación
- o Transición de diapositivas
- o Efectos de animación desde el Patrón de diapositivas
- o Personalizar animación desde una diapositiva en particular
- o Menú contextual de la presentación
- o Empaquetar presentación
- o Ejecutar presentación con PowerPoint Viewer
- o Combinar Presentaciones
- **Hipervínculos**
	- o Crear, modificar y eliminar un Hipervínculo
	- o Hipervínculos de texto
	- o Hipervínculo a través de un botón de opción

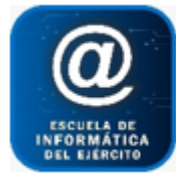

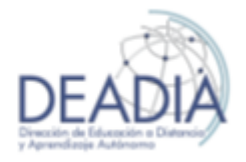

- o Destacar un hipervínculo
- **Diapositiva de Tabla de Contenido**